## Basics zum Raspberry Pi Cheat Sheet by Huluvu424242 [\(FunThomas424242\)](http://www.cheatography.com/funthomas424242/) via [cheatography.com/19991/cs/13135/](http://www.cheatography.com/funthomas424242/cheat-sheets/basics-zum-raspberry-pi)

#### **(1) Informationsquellen**

\* PI-Hole: [https://www.kuketz-blog.de/pi-hole-schwarzes-loch-fuer](https://www.kuketz-blog.de/pi-hole-schwarzes-loch-fuer-werbung-raspberry-pi-teil1/)werbung-raspberry-pi-teil1/

\* DietPi: [https://www.kuketz-blog.de/dietpi-raspberry-pi-auf-diaet-ras‐](https://www.kuketz-blog.de/dietpi-raspberry-pi-auf-diaet-raspberry-pi-teil2/) pberry-pi-teil2/

\* PIVPN: [https://www.kuketz-blog.de/raspberry-pi-pi-hole-und-pivpn](https://www.kuketz-blog.de/raspberry-pi-pi-hole-und-pivpn-beitrag-aktualisiert/)beitrag-aktualisiert/

\* Semper Video zu Pi-Hole: [https://d.tube/#!/v/sempervideo/3‐](https://d.tube/#!/v/sempervideo/3u9aeypx) u9aeypx

### **(2) Benötigte Hardware**

Inzwischen scheint es einige PI Modelle zu geben. Ich habe bislang nur Erfahrungen mit dem Modell B gesammelt und aktuell

(17.02.2018) empfehle ich das Modell 3 bzw. Raspi 3 Modell B.

z.B. <https://smile.amazon.de/gp/product/B01CD5VC92>

(Raspi 3 hat bereits WLAN an Board)

Außerdem braucht man ein Gehäuse.

z.B. dieses: <https://smile.amazon.de/gp/product/B01CCPKCSK/> und ein Netzteil.

z.B. dieses: <https://smile.amazon.de/gp/product/B01N5SMVHJ>

und eine microSD Karte für das Betriebssystem.

z.B. diese: <https://smile.amazon.de/gp/product/B06XFSZGCC/>

und falls keine andere USB Tastatur vorhanden ist, empfehle ich diese:

<https://smile.amazon.de/gp/product/B00BCE30RS/>

### **(3) Quellen für PI Images**

Raspian & Noob: <https://www.raspberrypi.org/downloads/> DNS Blocker: <https://pi-hole.net/>

Litecoin Mining: <https://www.raspberrypi.org/downloads/>

Bitcoin Mining: [http://sourceforge.net/projects/minepeon/files/latest/‐](http://sourceforge.net/projects/minepeon/files/latest/download?source=files) download?source=files

Internetradio: [https://github.com/pimusicbox/pimusicbox/releases/t‐](https://github.com/pimusicbox/pimusicbox/releases/tag/v0.7.0RC5) ag/v0.7.0RC5

### **(5) nur Pi3 Einschränkung bevorzugter Netzwerke**

# /etc/wpa\_supplicant/wpa\_supplicant.conf

ctrl\_interface=DIR=/var/run/wpa\_supplicant GROUP=‐

netdev

update\_config=1

network={

ssid="franken.freifunk.net"

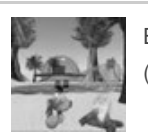

By **Huluvu424242** (FunThomas424242)

[cheatography.com/funthomas424242/](http://www.cheatography.com/funthomas424242/) [stackoverflow.com/users/story/373498](https://stackoverflow.com/users/story/373498) Published 13th October, 2017. Last updated 19th January, 2020. Page 1 of 4.

### Sponsored by **ApolloPad.com** Everyone has a novel in them. Finish Yours! <https://apollopad.com>

**(5) nur Pi3 Einschränkung bevorzugter Netzwerke (cont)**

key\_mgmt=NONE

}

Die Konfiguration beschränkt den PI auf Verbindungen zum Freifunk Franken Netzwerk.

#### **(6) Remote Verbindung zum Pi**

\*\* (optional) Bei Heimnetz mit Mac Adressen

ifconfig im Pi eingeben um die Mac Adresse zu ermitteln, diese beim Router freigeben

**Benötigte Informationen über den PI zum Verbinden über ssh** \* IP Adresse

\* Passwort für user pi

**Notwendige Vorraussetzung**

\* Erreichbarkeit im Netzwerk -> Denken Sie daran im Router ihres Heimnetzes muss die Option Clients dürfen untereinander Verbin‐ dungen aufbauen, aktiviert sein.

#### **Verbindungsaufnahme**

ssh pi@<ip-adresse-des-pi>

Dann Passwort für den Nutzer pi eingeben (initial: raspberry)

#### **(8) PI Updates einfahren**

# root werden

```
sudo -i
```
# listen aktualisieren, einspielen und neu starten apt-get update && apt-get upgrade -y && reboot

# oder als pi-update.sh file mit x Recht als pi

sudo apt-get update sudo apt-get upgrade -y

sudo reboot

## Basics zum Raspberry Pi Cheat Sheet by Huluvu424242 [\(FunThomas424242\)](http://www.cheatography.com/funthomas424242/) via [cheatography.com/19991/cs/13135/](http://www.cheatography.com/funthomas424242/cheat-sheets/basics-zum-raspberry-pi)

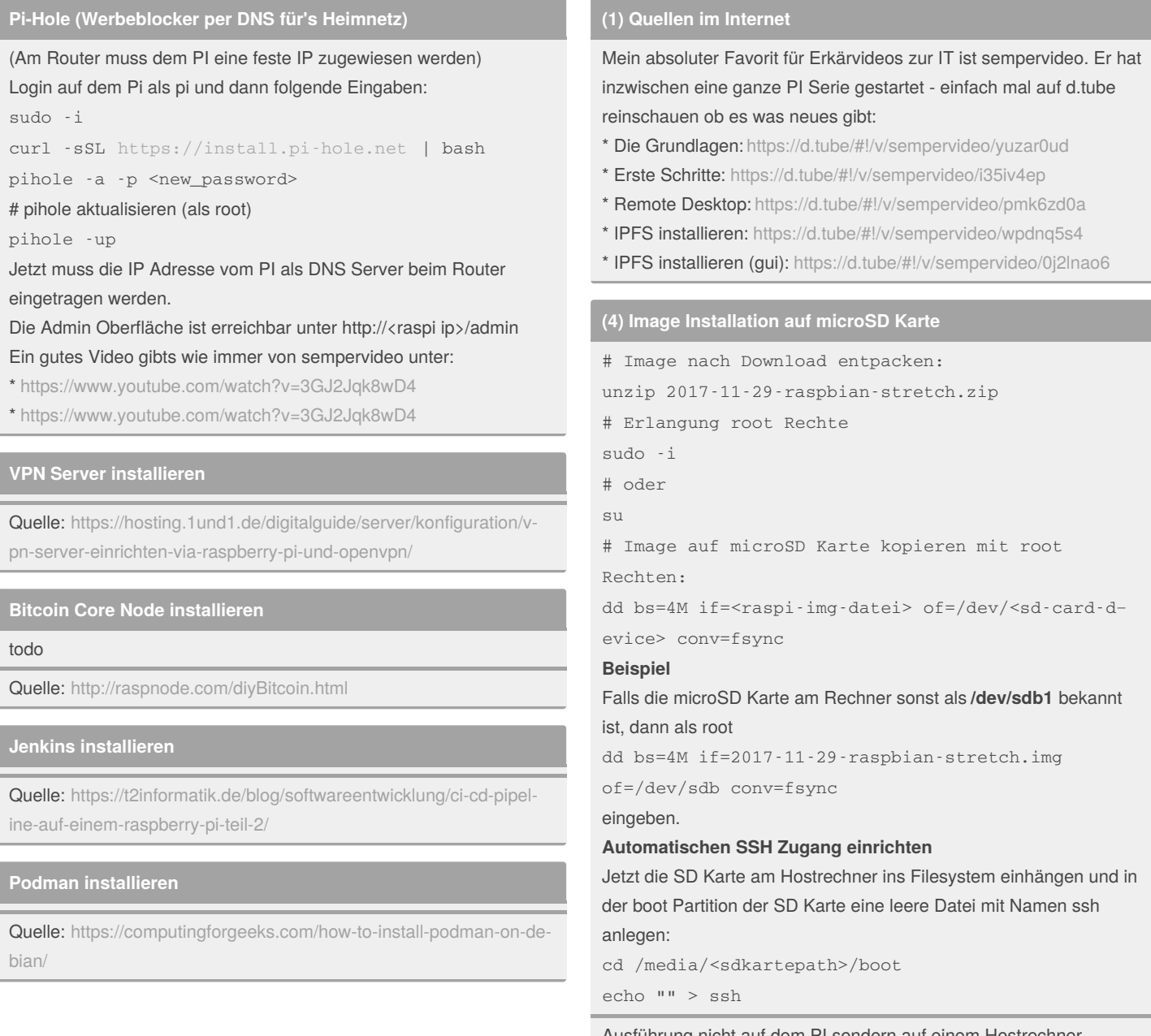

Ausführung nicht auf dem PI sondern auf einem Hostrechner. Hat bei mir schon mal bis zu 10 Minuten gedauert.

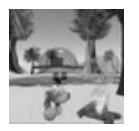

By **Huluvu424242** (FunThomas424242)

Published 13th October, 2017. Last updated 19th January, 2020. Page 2 of 4.

Sponsored by **ApolloPad.com** Everyone has a novel in them. Finish Yours! <https://apollopad.com>

[cheatography.com/funthomas424242/](http://www.cheatography.com/funthomas424242/) [stackoverflow.com/users/story/373498](https://stackoverflow.com/users/story/373498)

## Basics zum Raspberry Pi Cheat Sheet by Huluvu424242 [\(FunThomas424242\)](http://www.cheatography.com/funthomas424242/) via [cheatography.com/19991/cs/13135/](http://www.cheatography.com/funthomas424242/cheat-sheets/basics-zum-raspberry-pi)

### **(5) nur Pi3 Konfiguration eines WPA2 Netzwerkes**

```
# /etc/wpa_supplicant/wpa_supplicant.conf
country=DE
ctrl_interface=DIR=/var/run/wpa_supplicant GROUP=netdev
update_config=1
network={
  ssid="FRITZ!Box 7490"
 psk="password"
 key_mgmt=WPA-PSK
```
}

Konfiguration eines WPA2 Heimnetzes als default

### **(7) Basiskonfiguration**

1. Aufruf des Konfigurationsprogrammes als pi mit Passwort raspberry

sudo raspi-config

Folgende Menüs sollten besucht werden:

- \* 1 change user password -> neues Passwort setzen ist wichtig
- \* 2 Network Options/Hostname -> ein neuer hostname ist sinnvoll
- \* 5 Interface -> P2 enable ssh server
- \* 4 Localisation -> Locale (z.B. de\_DE.UTF-8)
- \* 4 Localisation -> Timezone (z.B. Europa/Berlin)
- \* 4 Localisation -> Keyboard (z.B. 105 Tasten Intl, De ohne Akzent, Standa‐
- rdbelegung, keine Compose Taste, X-Server beenden nein)
- \* 7 Advanced Options -> A1 Expand Filesystem

### **(9) Image Backup auf Hostrechner**

>dd if=/dev/sdx of=/path/images.img bs=1M

#### /dev/sdx ist das Laufwerk der SD Karte vom Pi im Hostrechner

Optimieren: [http://www.aoakley.com/articles/2015-10-09-resizing-sd-image‐](http://www.aoakley.com/articles/2015-10-09-resizing-sd-images.php) s.php

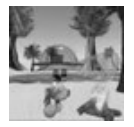

By **Huluvu424242** (FunThomas424242)

[cheatography.com/funthomas424242/](http://www.cheatography.com/funthomas424242/) [stackoverflow.com/users/story/373498](https://stackoverflow.com/users/story/373498) Published 13th October, 2017. Last updated 19th January, 2020. Page 3 of 4.

Sponsored by **ApolloPad.com** Everyone has a novel in them. Finish Yours!

<https://apollopad.com>

## Basics zum Raspberry Pi Cheat Sheet by Huluvu424242 [\(FunThomas424242\)](http://www.cheatography.com/funthomas424242/) via [cheatography.com/19991/cs/13135/](http://www.cheatography.com/funthomas424242/cheat-sheets/basics-zum-raspberry-pi)

### **Docker Installation**

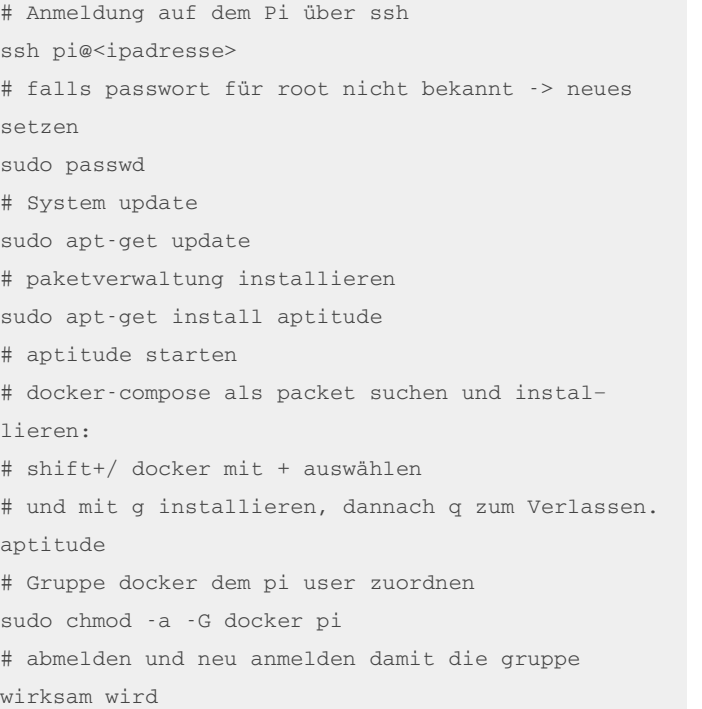

### **IPFS installieren**

# Anmeldung auf dem Pi über ssh ssh pi@<ipadresse> # Download auf dem pi der **arm** Version von [http://dist.ipfs.io/#go-ipfs`](http://dist.ipfs.io/#go-ipfs%3C/code%3E) wget [https://dist.ipfs.io/go-ipfs/v0.4.13/go-ip](https://dist.ipfs.io/go-ipfs/v0.4.13/go-ipfs_v0.4.13_linux-arm.tar.gz%3C/code%3E)‐ fs\_v0.4.13\_linux-arm.tar.gz` # Entpacken der Software tar xvzf go-ipfs\_v0.4.13\_linux-arm.tar.gz # Ins ipfs Verzeichnis wechseln cd go-ipfs # Installation durchführen sudo ./install.sh # IPFS initialisieren ipfs init # Startdatei anlegen (um ausloggen zu können)

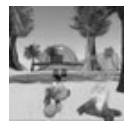

### By **Huluvu424242** (FunThomas424242)

[cheatography.com/funthomas424242/](http://www.cheatography.com/funthomas424242/) [stackoverflow.com/users/story/373498](https://stackoverflow.com/users/story/373498) Published 13th October, 2017. Last updated 19th January, 2020. Page 4 of 4.

Sponsored by **ApolloPad.com** Everyone has a novel in them. Finish Yours! <https://apollopad.com>

### **IPFS installieren (cont)**

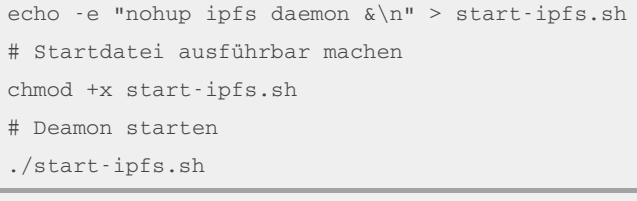

Ein Video von sempervideo findet sich unter: https://d.tube/#!/v/s‐ [empervideo/wpdnq5s4](https://d.tube/#!/v/sempervideo/wpdnq5s4)